- Objet : ifconfig
- Niveau requis : [débutant,](http://debian-facile.org/tag:debutant?do=showtag&tag=d%C3%A9butant) [avisé](http://debian-facile.org/tag:avise?do=showtag&tag=avis%C3%A9)
- Commentaires : Afficher la configuration interface réseau simplement, en spécifiant l'IP, le réseau et la passerelle.
- Débutant, à savoir : [Utiliser GNU/Linux en ligne de commande, tout commence là !.](http://debian-facile.org/doc:systeme:commandes:le_debianiste_qui_papillonne)  $\ddot{\mathbf{\Theta}}$
- Suivi : [obsolète](http://debian-facile.org/tag:obsolete?do=showtag&tag=obsol%C3%A8te)

Mais pas tout à fait encore…

- © Création par *S*smolski le 16/08/2010
- Testé par <…> le <…>
- Commentaires sur le forum :  $ici^{(1)}$  $ici^{(1)}$  $ici^{(1)}$

La commande if config peut avantageusement être remplacé par [la commande ip](http://debian-facile.org/doc:reseau:ip) à partir de Debian 8 Jessie

## **Introduction**

La commande ifconfig (**I**nter**f**ace **Config**uration) permet de configurer les [interfaces réseau](http://debian-facile.org/doc:reseau:interfaces) de la machine.

Commande à tendance à devenir obsolète (notamment pour la gestion de l'ipv6) remplacée par [la](http://debian-facile.org/doc:reseau:ip-publique) [commande ip](http://debian-facile.org/doc:reseau:ip-publique)

# **Type d'interfaces réseaux**

Il faut savoir qu'il existe plusieurs type d'interfaces réseau. Les plus courant sont :

### **loopback**

Représente le réseau virtuel de la machine, et qui permet aux **applications réseau** d'une même machine de communiquer entre elle, avec ou sans carte réseau.

### **Les interfaces des cartes réseaux.**

Les IP et les adresses pour communiquer entre des machines différentes.

### **L'interface ppp**

Permet d'utiliser le réseaux téléphonique(internet).

## **Utilisation**

Pour lancer la commande if config il faut être root pour pouvoir le faire.

En vrai, il n'est pas nécessaire d'être root, si l'on veut simplement consulter la liste des interfaces. Il suffit d'avoir /sbin/ dans son  $PATH<sup>2</sup>$ , ou de taper à la main /sbin/ifconfig ou /sbin/ifconfig -a.

#### **Syntaxe**

Dans un terminal root :

ifconfig

#### **Exemple**

les ...xxxx... remplacent les données personnelles de mon réseau.

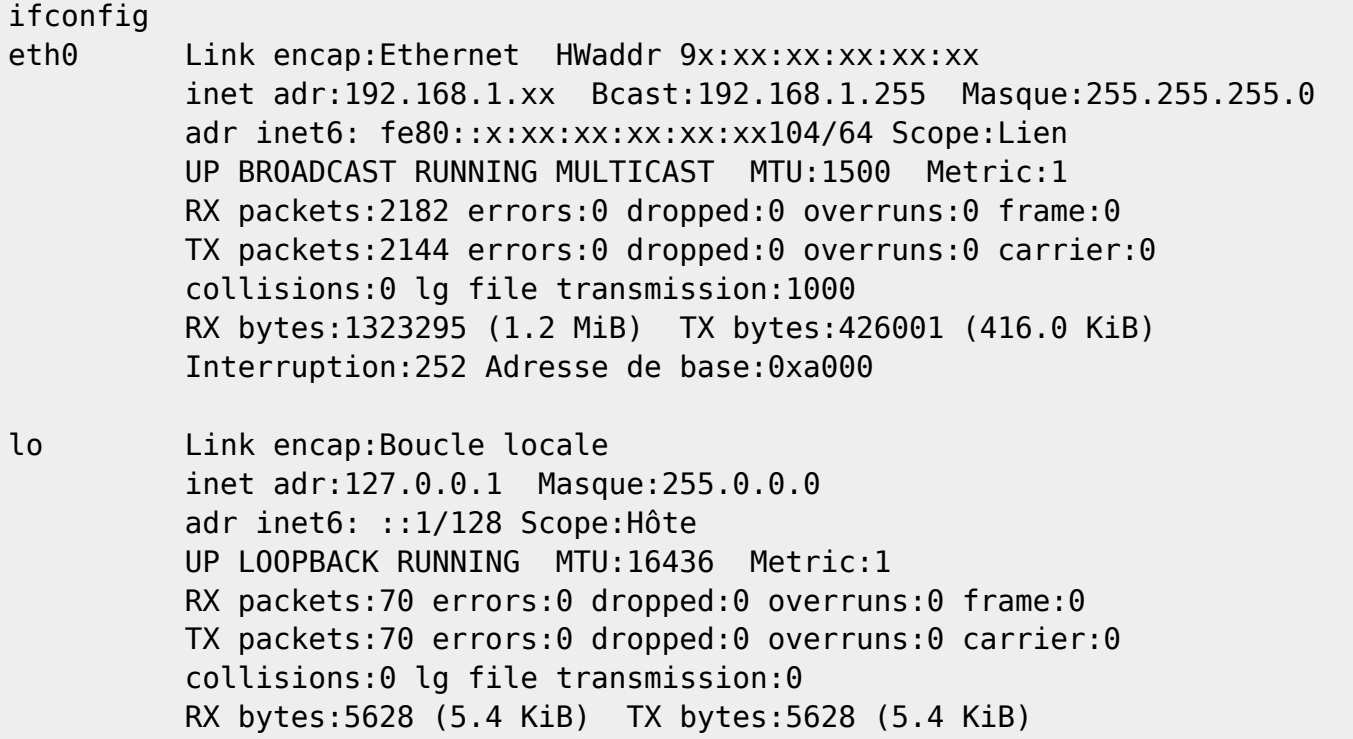

Ici j'ai 1 config réseau :

- 1. **eth0** ⇒ mon réseau internet en dhcp
- 2. **lo** ==⇒ le réseau virtuel de la machine

Le résultat se lit :

**eth0** = nom de ta carte reseau.

- $\cdot$  inet adr:192.168.1.xx = ton ip locale
- **Bcast:192.168.1.255** = ton broadcast
- **Masque:255.255.255.0** = netmask
- **HWaddr 9x:xx:xx:xx:xx:xx** = HWaddr donne l'adresse MAC de la carte, à utiliser par exemple avec certaines "box".

### **Option -a**

La commande ifconfig ne liste QUE les connections actives…

Pour lister TOUTES les interfaces présentes utiliser l'option -a ainsi :

ifconfig -a

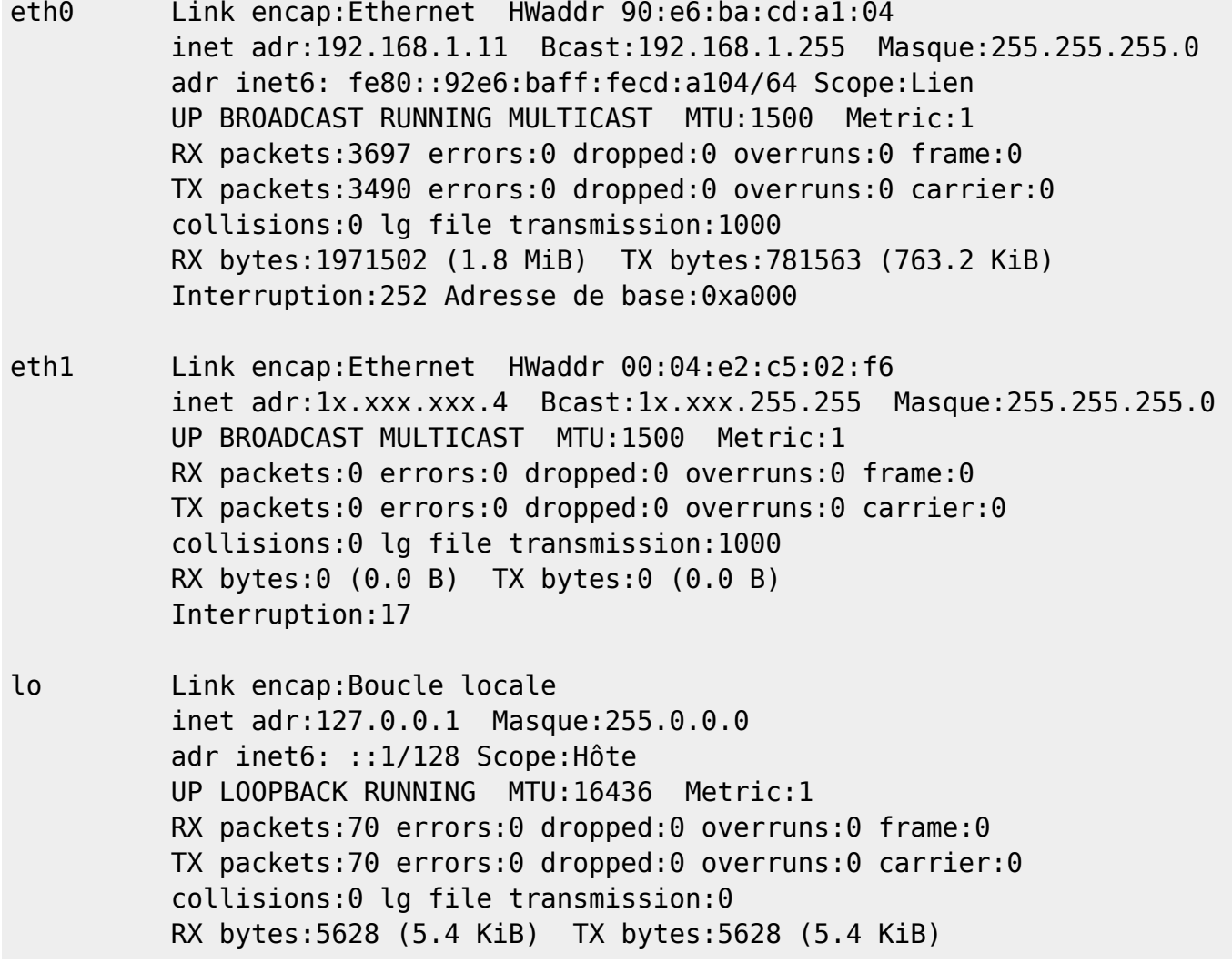

Ici je vois la seconde carte reseau avec :

- 1. une IP fixe : 1x.xxx.xxx.4
- 2. et une passserelle : 1x.xxx.255.255

## **Option <interface> up/down**

L'option up ou down permet d'allumer ou d'éteindre une interface.

#### **Synopsis**

Allumer une interface :

ifconfig <interface> up

Éteindre une interface :

ifconfig <interface> down

Dans cette commande, remplacer <interface> par le nom de l'interface reseau que vous souhaitez manipuler.

Exemple pour éteindre l'interface nommée **eth0** dans le fichier [interfaces](http://debian-facile.org/doc:reseau:interfaces) :

ifconfig eth0 down

### **Liens**

- [La commande ifup et ifdown](http://debian-facile.org/doc:systeme:ifup) permet de configurer/déconfigurer une carte réseau.
- Il existe aussi la commande "**ip**" offrant plus de fonctionnalités, dont la gestion de l'**IPv6** !

[1\)](#page--1-0)

 $2)$ 

N'hésitez pas à y faire part de vos remarques, succès, améliorations ou échecs !

La commande export PATH=/sbin:\$PATH permet de faire cela. À rajouter par exemple dans son fichier .bashrc

From: <http://debian-facile.org/> - **Documentation - Wiki**

Permanent link: **<http://debian-facile.org/doc:reseau:ifconfig>**

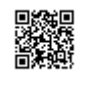

Last update: **01/12/2016 15:40**